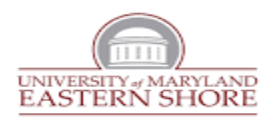

# **Frederick Douglass Library**

Finding Books, Journals and Searching Databases

Begin your research on the library website at <https://wwwcp.umes.edu/fdl/>

## **FDL OneSearch Tab:**

This discovery service allows you to search for books, ebooks and journal articles at the same time. Note: FDL OneSearch does not include ProQuest or WorldCat databases.

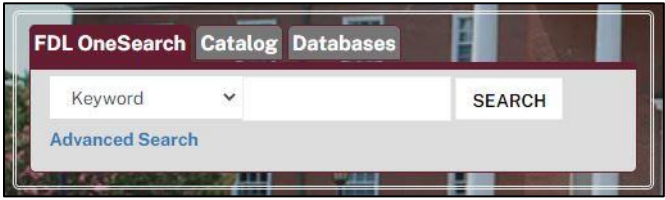

## **Catalog Tab:**

To find books, click the **Catalog** tab from the above search box to be rerouted to the screen below.

**1. Books at UMES:**

 $\begin{array}{c} \hline \end{array}$ 

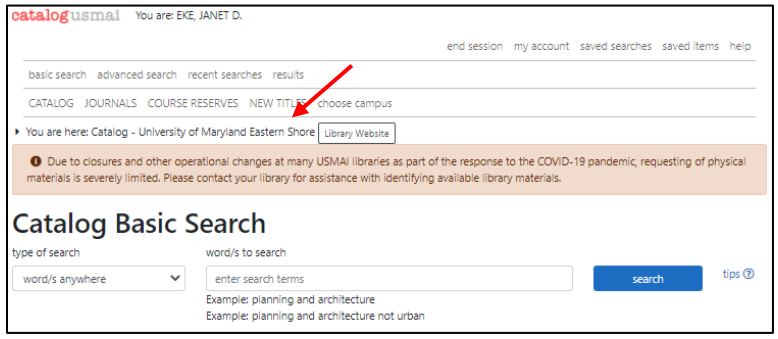

- Enter keywords, a subject, an author or title
- Results will include books, ebooks [labeled "Electronic Resources"] and government documents
- Click  $\leftarrow$  find it  $\leftarrow$  to check availability
- Books: note of the call number; book is available for checkout if status/due date says "on shelf"
- ebooks: click "Read full text" and enter HawkCard barcode; can download or read book online
- **2. Books through Inter-Campus Loan (from University System of Maryland & Affiliated Institutions or USMAI):** If you cannot find a book at UMES, click on "catalogusmai" to search other USMAI universities:

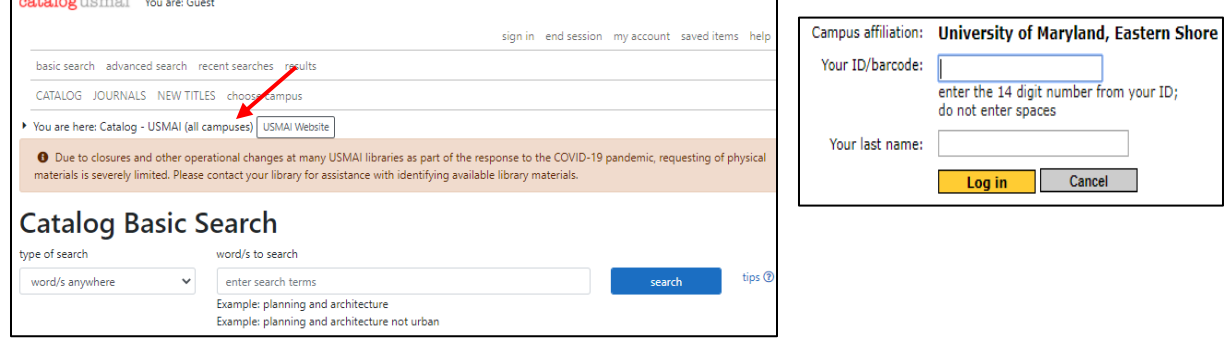

- Enter keywords, a subject, an author or title
- Click tindit to check availability
- 

**•** Book: if status says "on shelf," click  $\begin{bmatrix} \text{Request this item} \\ \text{end} \end{bmatrix}$  and enter your HawkCard barcode and last name

• You will receive an email when the book is available for pickup at the library (typically takes 2-3 days)

#### **3. Books through Inter-Library Loan (from any library in world):**

If a book is not available from USMAI, search for it in the WorldCat database and request it from ILLiad. Access WorldCat from the alphabetical list of databases on the library homepage. (If you are a first-time user of ILL, you must register with ILLiad before putting through a request.)

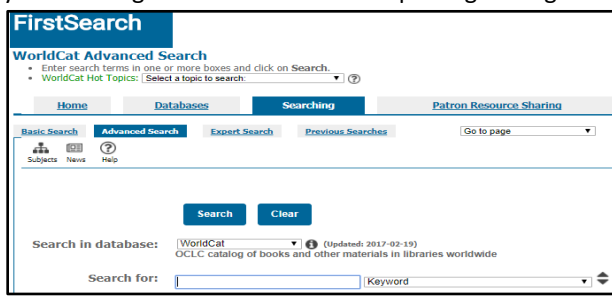

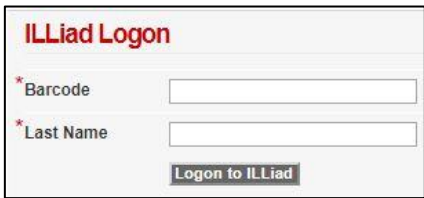

- Search for your item
- Request it: click on the "**Full Text and other services**" link (not "Borrow this item from another library")
- Login to ILLiad to submit request. An email will notify you when it is available (may take several weeks)

#### **Databases Tab:**

To search a database for periodical articles (including scholarly journals, magazines, and newspapers), click on the **Database** tab on the search box.

Off-campus access: Remote access requires a login using the 14-digit barcode from the back of your HawkCard ID.

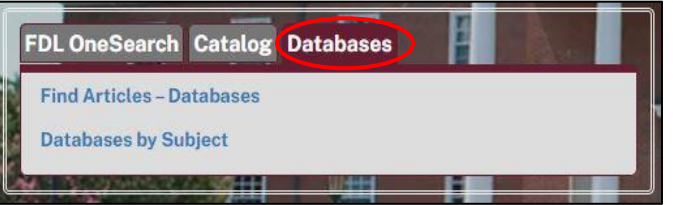

- **Find Articles – Databases** link provides an A-Z List of Databases
- **Database by Subject** link categorizes databases by subject

Example: Search **Academic Search Ultimate** on a particular topic. To begin, click the **Find Articles – Databases** link and use the A-Z finder to locate **Academic Search Ultimate**.

- **Enter keywords**, a subject, author or title in this example, "student athletes" AND "compensation"
- **Limit your results** to full text and scholarly journals (if desired); you can also search by publication dates

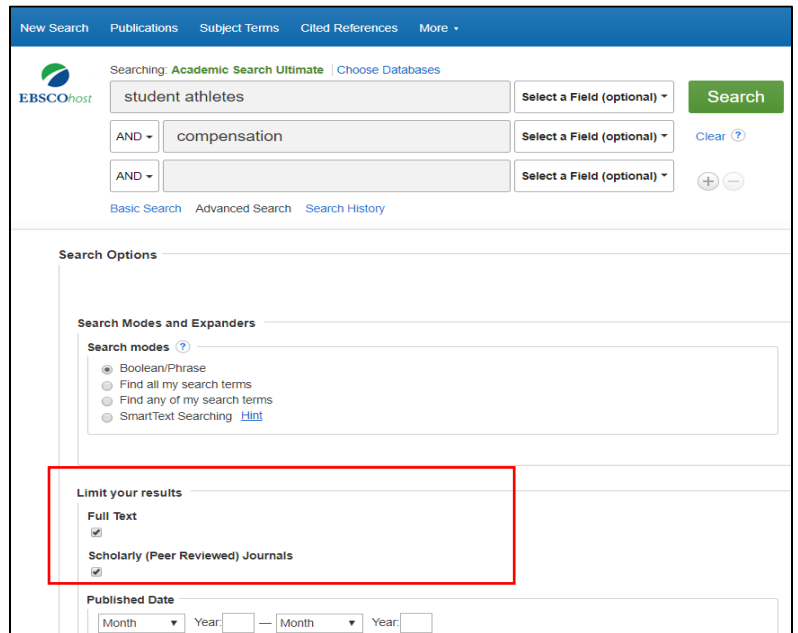

#### **Search results:**

- Formats: PDF Full Text is exactly as published; HTML Full Text may not include charts or graphs
- Once you click into the article, use the icons on right side of page to **print**, **save** or **cite** the article in desired format (APA, MLA, etc.)

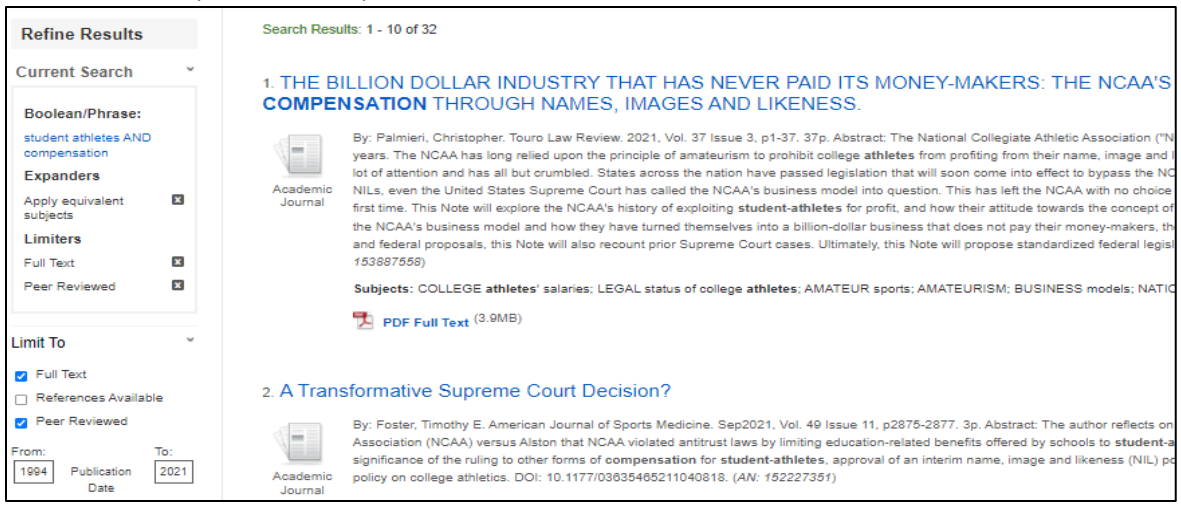

### **Finding Journal Titles:**

To find a specific journal, type the journal title as a keyword in the **FDL OneSearch** tab. Example: american journal of sports medicine

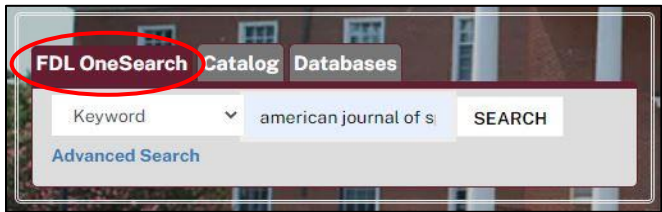

Journals with a lightbulb icon can be searched by clicking the blue link or by entering keywords.

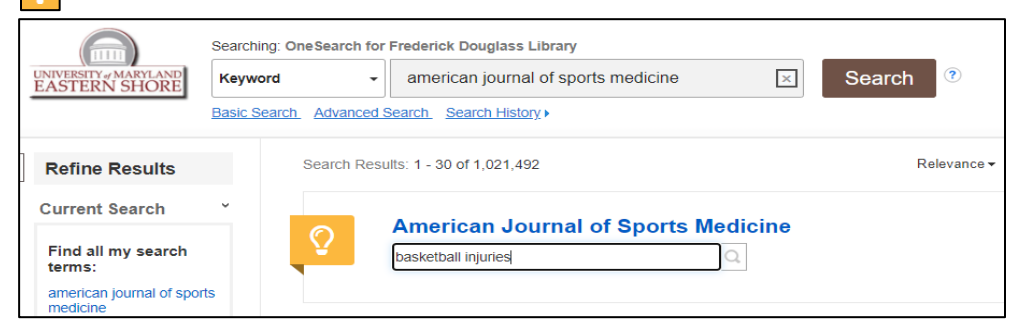

Entering keywords "basketball injuries" retrieved 947 results from the journal; click "find it" for the full-text.

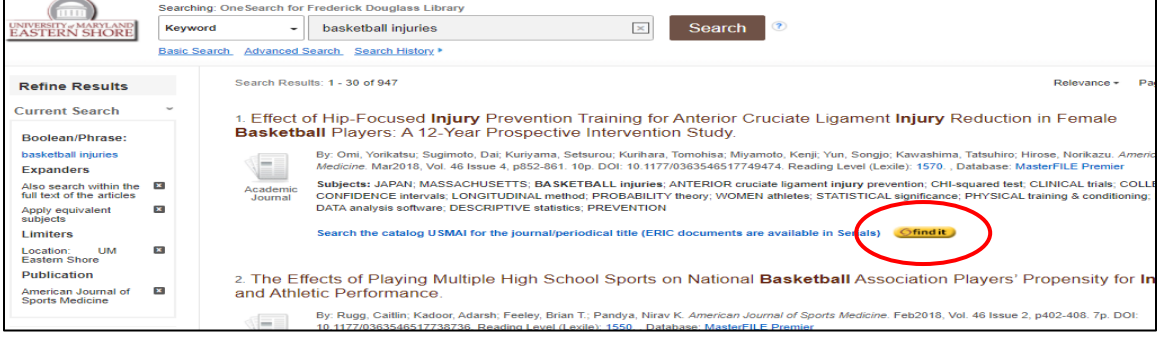